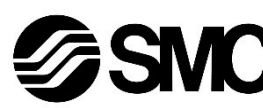

## **Manual de instrucciones**

**Dispositivo de buses de campo - Unidad SI para AS-interface**

**EX250-SAS3 / -SAS5 / -SAS7 / -SAS9**

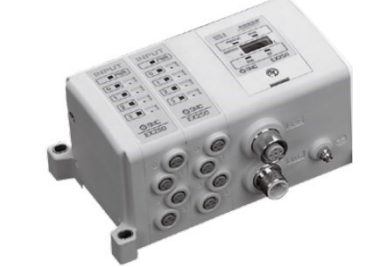

El uso previsto de este producto es controlar las válvulas neumáticas e I/O mientras están conectadas al protocolo AS-Interface.

## **1 Normas de seguridad**

El objeto de estas normas de seguridad es evitar situaciones de riesgo y/o daño del equipo. Estas normas indican el nivel de riesgo potencial mediante las etiquetas de «Precaución», «Advertencia» o «Peligro». Todas son importantes para la seguridad y deben de seguirse además de las normas internacionales (ISO/IEC) \*1) y otros reglamentos de seguridad.

\*1) ISO 4414: Energía en fluidos neumáticos - Recomendaciones generales para los sistemas.

ISO 4413: Energía en fluidos hidráulicos - Recomendaciones generales para los sistemas.

IEC 60204-1: Seguridad de las máquinas – Equipo eléctrico de las máquinas. (Parte 1: Requisitos generales)

ISO 10218-1: Robots y dispositivos robóticos - Requisitos de seguridad para robots industriales - Parte 1: Robots.

• Para más información, consulte el catálogo de producto, el manual de funcionamiento y las precauciones de manejo de productos SMC.

• Guarde este manual en un lugar seguro para futuras consultas.

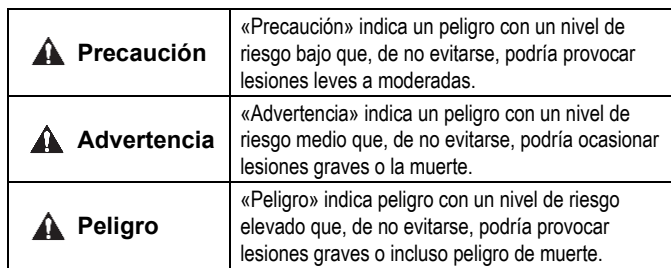

## **Advertencia**

- **Compruebe siempre la conformidad con las leyes y reglamentos de seguridad relevantes.**
- Todos los trabajos deben realizarse de manera segura por una persona cualificada conforme a la reglamentación nacional aplicable.

#### **A** Precaución

- Establezca una conexión a tierra para garantizar la resistencia al ruido del sistema de bus de campo. La conexión a tierra individual debe establecerse en el producto con
- un cable corto. • Para obtener instrucciones de seguridad adicionales, consulte el manual de funcionamiento en el sitio web de SMC (URL: [https://www.smcworld.com\)](https://www.smcworld.com/).
- Los productos especiales (-X) pueden presentar especificaciones diferentes a las mostradas en la sección Especificaciones. Contacte con SMC para los diagramas específicos.

# **2 Especificaciones**

#### **2.1 Especificaciones generales**

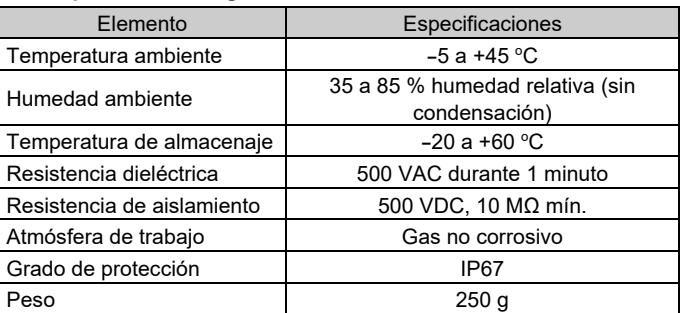

- Evite utilizar el producto en entornos donde esté expuesto a gases corrosivos, productos químicos, agua salina o vapor.
- No instale el producto en zonas sometidas a vibraciones o impactos superiores a los indicados en las especificaciones.

## **2.2 Especificaciones eléctricas**

- \*1: El suministro eléctrico para comunicación debe ser específico para AS-i.
- \*2: La alimentación para el equipo de salida debe ser adecuada para PELV (tensión extrabaja de protección) especificada en la norma IEC364-4-41. \*3: La alimentación para el equipo se entrada se suministra desde la alimentación
- para comunicación. \*4: El circuito de la interfaz AS suministra corriente a las piezas internas de la
- unidad SI y a todos los equipos conectados. Dado que existe un límite en la corriente de alimentación que puede suministrarse a todos los equipos conectados, selecciona el equipo conectado al dispositivo de entrada/salida para no exceder la corriente de alimentación
- posible. \*5: La alimentación para el equipo se salida se suministra desde la alimentación para salidas.

#### **2.3 Especificaciones de comunicación**

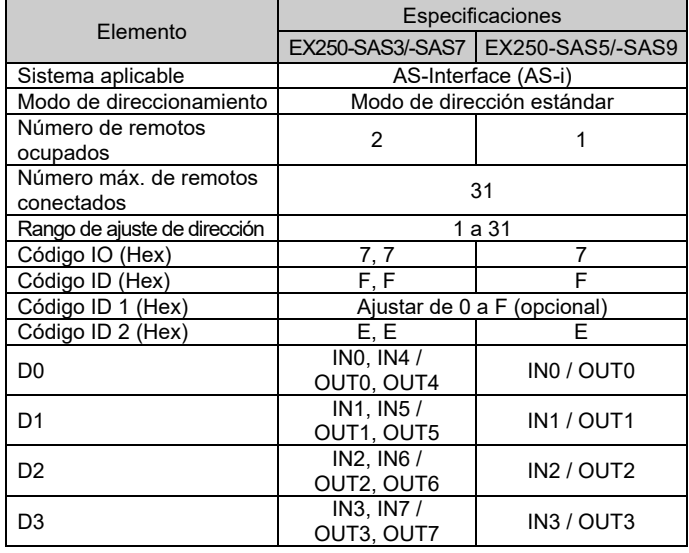

## **3 Designación y funciones de las piezas**

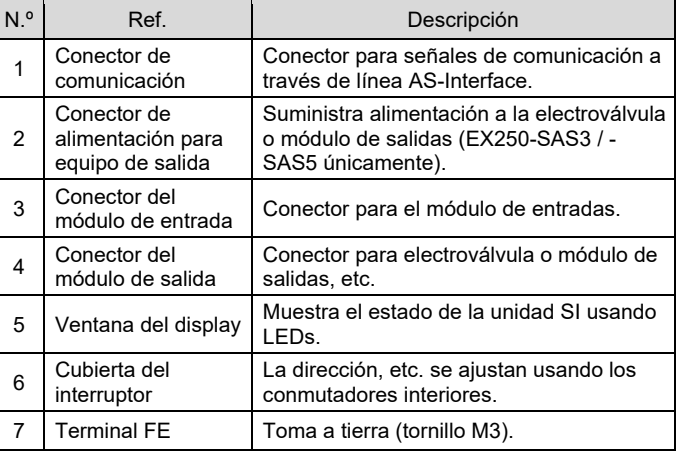

## **4 Instalación**

#### **4.1 Instalación**

#### **Advertencia**

• Lea detenidamente las normas de seguridad y asegúrese de comprender su contenido antes de realizar la instalación del producto.

#### **Montaje de las unidades**

Mantenga unidas la unidad SI y los módulos de entrada / salida para garantizar que no exista un hueco entre ellas mientras aprieta los tornillos. Apriete los tornillos al par de apriete adecuado especificado (0.6 N•m).

#### **Precauciones de montaje**

- Asegúrese de desconectar la alimentación.
- Compruebe que no haya partículas extrañas en el interior de la unidad SI. • Verifique que no haya daños ni partículas extrañas atrapadas en la junta de estanqueidad.
- Apriete los tornillos al par de apriete necesario para mantener el grado de protección IP67.

## **4.2 Entorno de instalación**

## **Advertencia**

# **5 Cableado**

- El cableado debe realizarse con la alimentación desconectada.
- No coloque los cables de comunicación cerca de cables de alta tensión como un cable de potencia o un cable eléctrico de alta corriente.
- El cable de purga debe conectarse a una toma de tierra en un único punto de la red de comunicación. La puesta a tierra debe realizarse en un único punto.

## **5.1 Conector de comunicación**

• Seleccione los cables adecuados para el conector montado en la unidad SI.

## **5.1.1 EX250-SAS3 / EX250-SAS5**

BUS: M12, macho de 4 pins

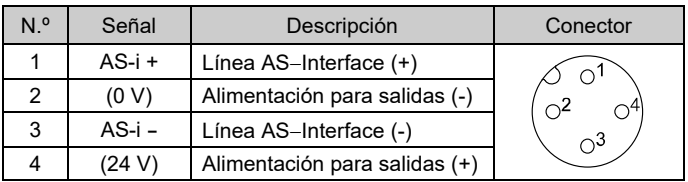

PWR: M12, macho de 4 pins

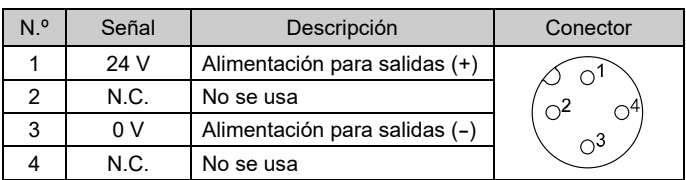

El pin n.º 2 del conector BUS se conecta al pin n.º 3 del conector PWR. El pin n.º 4 del conector BUS se conecta al pin n.º 1 del conector PWR.

- SMC no suministra el cable M12, el cable AS-i ni el conector para derivación en T.
- Contacte con cada fabricante para obtener información del catálogo, etc.
- Conecte el cable AS-Interface de modo que la caída de tensión total sea 3 V máx.

## **5.1.2 EX250-SAS7 / EX250-SAS9**

BUS: macho M12, 4 pins

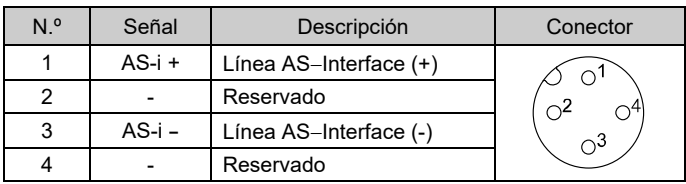

## **5.2 Toma de tierra**

- Conecte a tierra la toma de tierra.
- La conexión a tierra individual debe establecerse cerca del producto con un cable corto para garantizar la resistencia al ruido del sistema de bus de campo.
- La resistencia a tierra debe ser de 100 ohmios o inferior.

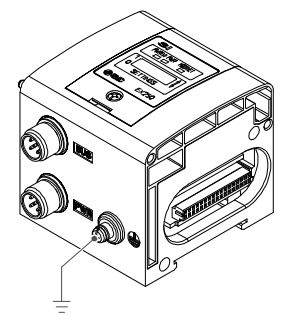

# INSTRUCCIONES ORIGINALES

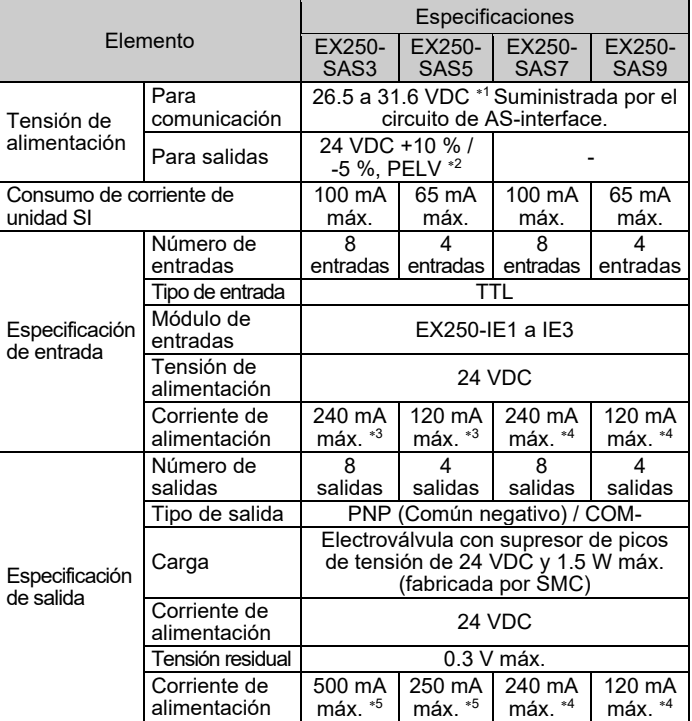

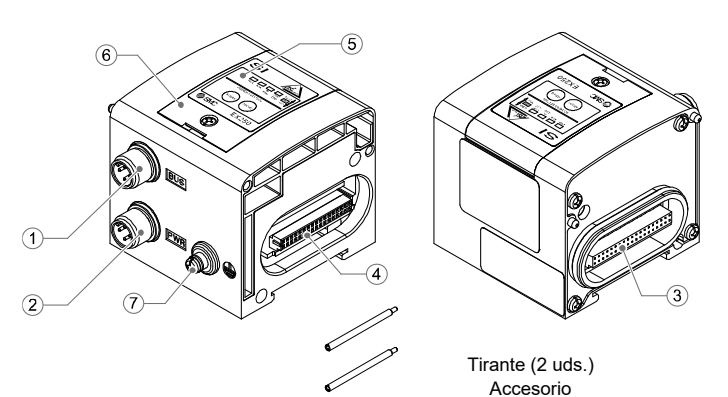

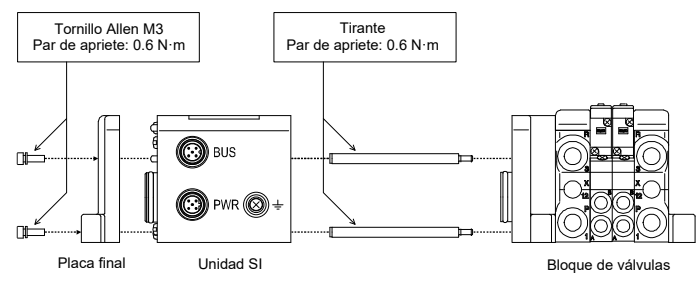

## **6 Ajuste**

## **6.1 Ajuste de conmutadores y de dirección**

- Los ajustes deben realizarse únicamente con el suministro eléctrico apagado.
- Abra la tapa y ajuste los conmutadores con un destornillador pequeño de cabeza plana. Tras el ajuste, cierre la cubierta y apriete el tornillo de la cubierta (par de apriete: 0.6 N•m).
- Compruebe todos los ajustes antes del uso.

#### **6.1.1 Ajuste de dirección**

- El cable AS-i debe estar desconectado de la unidad SI durante el ajuste de dirección.
- Abra la cubierta y ajuste la dirección usando el dispositivo de programación de direcciones de AS-Interface y el cable con conector jack de alimentación DC, etc. (PEPPERL + FUCHS: VAZ-PK-V1- Cinch, SIEMENS: 3RK1901-3HA00, etc.)
- El rango de asignación de dirección es de 1 a 31.
- El ajuste se puede realizar independientemente del orden de conexión, pero no se pueden realizar superposiciones de direcciones.
- El ajuste de dirección predeterminado es 0. Ajuste una dirección diferente para ADDR1 y ADDR2, ya que EX250-SAS3/-SAS7 ocupa 2 remotos, respectivamente.
- \*: Si la dirección se va a establecer usando la línea de cable AS-i a través de una unidad base, en EX250-SAS3/-SAS7, es posible ajustar los remotos uno a uno usando el conector jack de alimentación DC para ajuste de dirección insertado con el fin de desconectar de la línea de cable AS-i el remoto cuya dirección no se está estableciendo en ese momento (ADDR1 o ADDR2).
- No es inusual que los LED se iluminan durante el ajuste de dirección. **EX250-SAS3/-SAS7**

ADDR1: Ajuste de dirección para IN0 a 3 / OUT0 a 3 ADDR2: Ajuste de dirección para IN4 a 17 / OUT4 a 7

#### **6.1.2 Procedimiento de ajuste de dirección a través de la línea AS-i**

A continuación se muestra el procedimiento para ajuste de dirección de la unidad base a través de la línea AS-i con EX250-SAS3/-SAS7 (8 entradas / 8 salidas, y el conector de dirección – 2 uds.).

Si una carga con sobrecorriente se conecta a un módulo de entradas/salidas (módulo de entradas, módulo de salidas, electroválvula) y se supera el valor de corriente de alimentación de la unidad (valor de especificación), el LED IN-ERR se la unidad SI se iluminará y el LED COM-ERR parpadeará.

La alimentación para el módulo de entradas/salida no cambia

Para el ajuste de una unidad que ocupe 2 remotos (EX250-SAS3/- SAS7), conecte el cable con conector jack en la dirección que no se esté estableciendo (en ADDR2 cuando se establezca ADDR1) para desconectar la dirección de la línea AS-i.

#### **<Ajuste de dirección de ADDR1>**

- 1. Conecte el cable con conector jack en el conector para ajuste de ADDR2 (para desconectar ADDR2 de la línea).
- 2. Conecte la línea AS-i al conector de comunicación de la unidad SI para aplicar el suministro eléctrico AS-i.
- 3. Establezca la dirección ADDR1 a partir de la unidad base.
- 4. Corte el suministro eléctrico AS-i.

Consulte la forma de pedido en el manual de funcionamiento en el sitio web de SMC (URL[: https://www.smcworld.com\)](https://www.smcworld.com/)

Consulte las dimensiones externas en el manual de funcionamiento en el sitio web de SMC (URL: [https://www.smcworld.com\)](https://www.smcworld.com/).

#### **<Ajuste de dirección de ADDR2>**

- 5. Retire el cable con conector jack del conector para ajuste de ADDR2 y conéctelo en ADDR1 (para desconectar ADDR1 de la línea).
- 6. Aplique el suministro eléctrico AS-i.
- 7. Establezca la dirección de ADDR2 a partir de la unidad base.
- 8. Corte el suministro eléctrico AS-i.
- 9. Retire el cable con conector jack del conector para ajuste de ADDR1.

Ajuste de dirección completado. Tras el ajuste, realice el cableado de las otras unidades AS-i.

#### **6.1.3 Ajuste del conmutador HOLD / CLEAR**

Establezca si desea mantener el estado de salida de la unidad SI (HOLD) o si desea desconectar las salidas (CLEAR) cuando se produzca un error de comunicación.

: El ajuste predeterminado del conmutador es CLEAR.

## **6 Ajuste (continuación)**

**6.1.4 Ajuste del conmutador de protección contra sobrecorrientes**

El ajuste predeterminado de este conmutador es OCP-ON.

#### **Conmutador de ajuste de protección contra sobrecorrientes en ON (OCP-ON)**

Si una carga de sobrecorriente se conecta a un módulo de entradas/salidas (módulo de entradas, módulo de salidas, electroválvula) y se supera el valor de corriente de alimentación de la unidad (valor de especificación), el LED IN-ERR se la unidad SI se iluminará y el LED COM-ERR parpadeará.

Se desconectará la alimentación a cada módulo.

Consulte **[www.smcworld.com](http://www.smcworld.com/)** o **[www.smc.eu](http://www.smc.eu/)** para su distribuidor/importador local.

# **SMC Corporation**

#### **Conmutador de ajuste de protección contra sobrecorrientes en OFF (OCP-OFF)**

#### URL[: https://www.smcworld.com](https://www.smcworld.com/) (Global) [https://www.smc.eu](https://www.smc.eu/) (Europa) SMC Corporation, 4-14-1, Sotokanda, Chiyoda-ku, Tokio 101-0021, Japón Las especificaciones pueden sufrir modificaciones sin previo aviso por parte del fabricante.

- El uso de la unidad SI con el ajuste OCP-OFF no es conforme con la especificación AS-i.
- Por tanto, use siempre la unidad SI con OCP-ON.
- Desconecte la alimentación y elimine inmediatamente la causa cuando la carga con sobrecorriente se conecte con el módulo de entradas y se produzca un error de fallo de un periférico por detección de sobrecorriente.

#### **6.2 Configuración**

La documentación técnica con información detallada sobre la configuración se puede obtener en el sitio web de SMC (URL: [https://www.smcworld.com\)](https://www.smcworld.com/).

#### **7 Forma de pedido**

## **8 Dimensiones externas (mm)**

## **9 Pantalla LED**

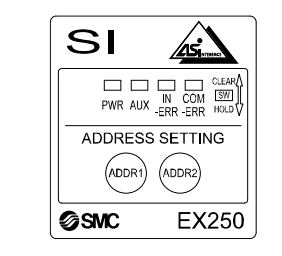

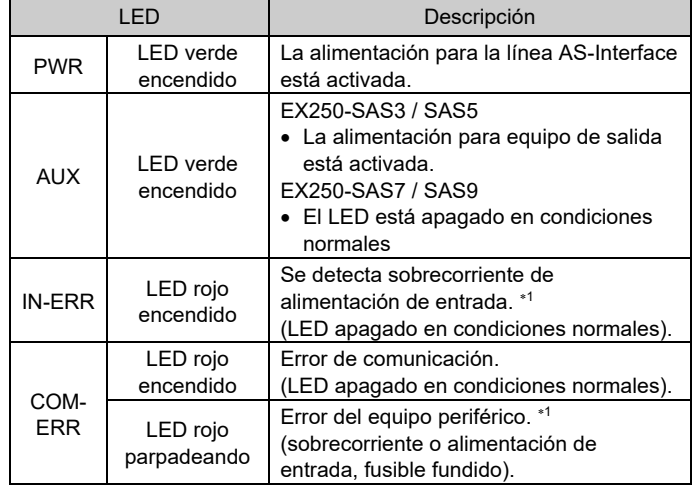

1: EX250-SAS3/-SAS5: Módulo de entrada.

EX250-SAS7/-SAS9: Módulo de entrada, módulo de salida, electroválvula.

## **10 Mantenimiento**

#### **10.1 Mantenimiento general**

## **Precaución**

- El incumplimiento de los procedimientos de mantenimiento apropiados podría causar un funcionamiento defectuoso del producto, produciendo daños al equipo.
- El aire comprimido puede resultar peligroso si se maneja de manera inadecuada.
- El mantenimiento de los sistemas neumáticos deberá ser realizado únicamente por personal cualificado.
- Antes de llevar a cabo el mantenimiento, desconecte el suministro eléctrico y asegúrese de cortar la presión de alimentación. Confirme que el aire se ha liberado a la atmósfera.
- Tras la instalación y el mantenimiento, conecte el suministro eléctrico y de presión al equipo y realice pruebas de funcionamiento y de fugas para comprobar que el equipo está correctamente instalado.
- Si alguna conexión eléctrica resulta afectada durante el mantenimiento, asegúrese de que vuelvan a conectarse correctamente y que se llevan a cabo las comprobaciones de seguridad necesarias para garantizar la conformidad continuada con la reglamentación nacional aplicable.
- No realice ninguna modificación del producto.
- No desmonte el producto a menos que se indique en las instrucciones de instalación o mantenimiento
- Detenga el funcionamiento si el producto no funciona correctamente.

#### **11 Limitaciones de uso**

**11.1 Garantía limitada y exención de responsabilidades/Requisitos de conformidad**

Consulte las «Precauciones en el manejo de productos SMC».

#### **12 Eliminación del producto**

Este producto no debe desecharse como residuo municipal. Compruebe la reglamentación local y las directrices para la correcta eliminación de este producto para reducir el impacto sobre la salud humana y el medio ambiente.

## **13 Contactos**

© 2021 SMC Corporation Todos los derechos reservados. Plantilla DKP50047-F-085M

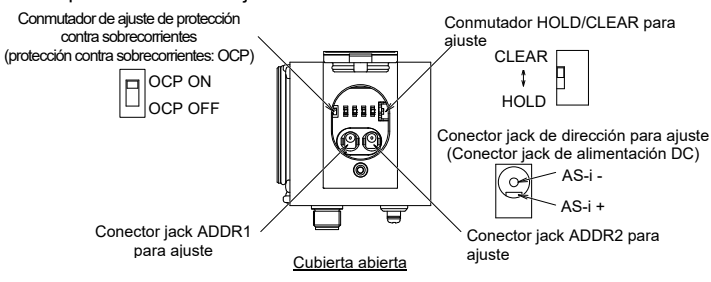